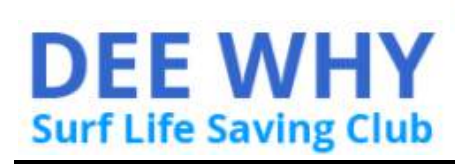

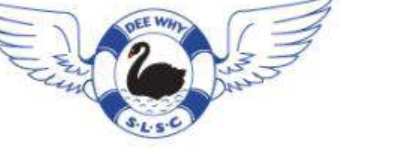

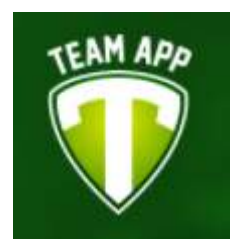

## What is Team App?

Team App is a free, Dee Why SLSC specific platform accessible via your smartphone and web browser that allows Dee Why SLSC members to:

- have all relevant family members receive required information
- determine yourself what information you receive
- select whether to receive push notifications or rely on checking the app yourself

Team App puts Dee Why Nipper Families in control of the Dee Why SLSC information they receive.

## How to Join

The easiest way to join 'Team App' is first sign up via computer, then add the App to your phone.

Alternatively you can download the Phone App and follow similar instructions:

1) Using a computer log onto Team App https://www.teamapp.com/

2) At the top select "Sign Up" > "Sign Up To Use Team App" > Enter details and "Submit"

3) After signing up > 'Log In' > Select "Find A Team" > enter 'Dee Why SLSC' > Select 'Dee Why SLSC' from the display.

4) MEMBERSHIP > Select 'MEMBERSHIP' > tick any boxes of "Groups" you would like to view and receive information from:-

- Nipper Age Manager
- Nipper Parent
- Nipper Training
- Nipper U6 / Nipper U7 / Nipper U8 / Nipper U9 / Nipper U10 / Nipper U11 etc..
- Social Committee Information
- Surf Sports / Carnivals
- Etc.

5) JOIN (Request) > You now wait for one of the Management team to approve your 'Request'.

6) Once your request is approved (usually within 24 hours) Sign In and you will have full access on both the phone App and computer.

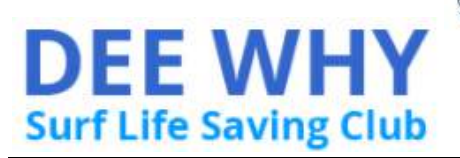

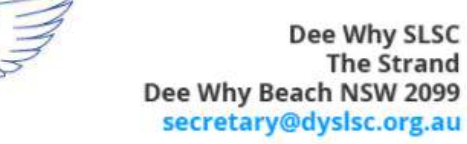

#### Smart Phone Team App

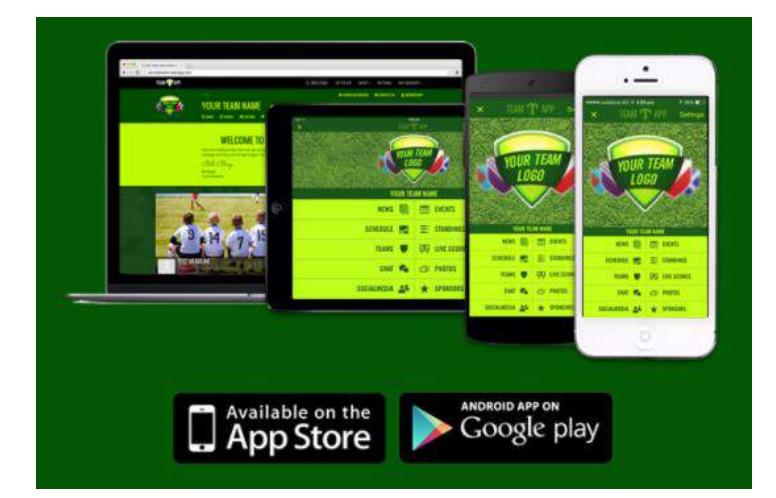

If you have already 'Signed Up' to Team App and been accepted then find the team Dee Why SLSC' and you are ready to go.

If you have not signed up then 'Sign Up' by following similar instructions to "How to join". You'll work it out! Remember you will have to wait until your request to join has been approved!

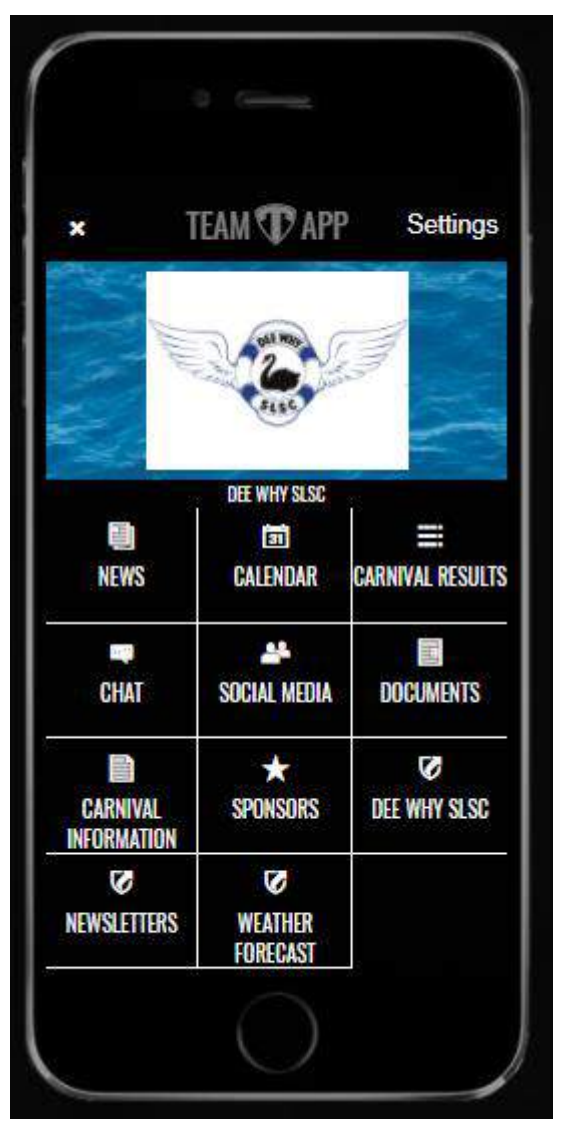

## News

Receive news and information about Dee Why SLSC. You will receive push notifications whenever a team admin posts something new.

Calendar

Get notifications and reminders about key dates in the Dee Why SLSC calendar, such as Training, Carnival, Social gatherings etc.

Carnival Results

Carnival results for the Dee Why SLSC. Chat

Create chat rooms, forums, send group messages or one to ne private messages. Photos and video can also be uploaded and shared with chat rooms. Social Media

Links to Twitter, Dee Why Nippers Facebook, Instagram.

## Documents

Find documents such as Nipper Handbook, Nipper Training and Development, etc.

Carnival Information

Club carnival details for Northern Beaches SLSC and other SLSC such as Hunter / Sydney etc.

# **Sponsors**

List of Dee Why SLSC sponsors and links to websites. Dee Why SLSC

Link to the Dee Why SLSC website

## **Newsletters**

Link to latest newsletter on the Dee Why SLSC website

## Weather Forecast

Link to Dee Why Beach Weatherzone website.

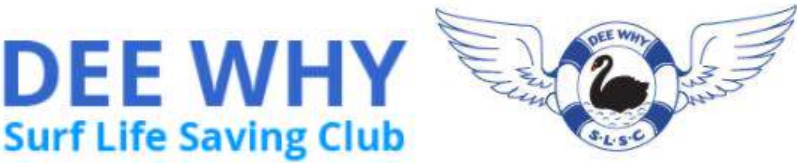

## TeamApp FAQ

## Missing out on notifications and information?

Maybe new groups have been created since you registered or you missed selecting a "Group". Ensure you have selected all relevant groups.

So if you are not receiving or seeing information as required, check the following;

- You are logged into the app with the correct TeamApp account
- You are in the correct access group relevant to you check this via your app settings/access groups.
- Your access request to join the app has been approved check this with your apps admin
- You have updated the app to the latest available version of Team App via the App Store or Google Play.

## How can I change my access groups?

If you to update your access groups, follow these steps:

- 1. Go into the Dee Why SLSC teamapp settings via the home screen.
- 2. Tap on 'Access Groups' and choose the correct group(s), and
- 3. Submit your request.

This sends a request to your TeamApp administrator who will either approve or deny your request.

## How do I copy text, delete a comment or hyperlink to a website in chat?

For IOS users;

Swipe right to left on a comment to bring up copy, hyperlink or delete options For Android users;

Long-press on a comment to bring up copy, hyperlink or delete options.

*'the ability to delete a comment will vary depending on member privileges'.*

## Too Much Information?

You can turn off notifications on your phone under 'Settings' / 'Notifications'.

Opting out

You can opt out of Dee Why SLSC team by going to 'Settings' / 'Leave this Team'.

For further Frequently Asked Questions, refer to the TeamApp website; *<https://support.teamapp.com/en/knowledgebase>*